# Génie logiciel pour (l'entreprise) la modélisation: Compilation automatique et Gestion de version

Jean-Baptiste Apoung Kamga

Cours M2 IM Université Paris-sud XI

## Plan

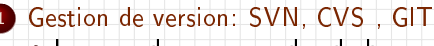

- [Les grandes commandes de base](#page-3-0)
- [Exemple avec SVN](#page-14-0)
- [Exemple avec CVS](#page-19-0)
- **•** [Exemple avec GIT](#page-21-0)
- [Exemple avec Hg \(Mercurial\)](#page-23-0)

#### <sup>2</sup> [Compilation Automatique: Autotools, Qmake, Cmake, Scons](#page-25-0)

- [Les grandes classes d'approches](#page-25-0)
- [Mannuels: Autotools, Qmake, Cmake, Scons, Bjam](#page-27-0)
- [Environnement intégrés: Kdevelop, Qtcreator, Eclipse, Anjuta, NetBeans](#page-32-0)

- La gestion de version est un outil indispensable dans la réalisation des projets logiciels.
- Elle soutien les points de l'XP suivants :
	- le point 2 de pratique de développement
	- le point 4 de pratique de développeur
	- le point 3 de pratique métier
- <span id="page-2-0"></span>Dans son principe de fonctionnement, elle permet :
	- De stocker des états particuliers d'un projet
	- D' accéder à un état antérieur du projet en cours de développement.

### Gestion de version: SVN, CVS, GIT

- [Les grandes commandes de base](#page-3-0)
- [Exemple avec SVN](#page-14-0)
- **[Exemple avec CVS](#page-19-0)**
- **[Exemple avec GIT](#page-21-0)**
- [Exemple avec Hg \(Mercurial\)](#page-23-0)

#### <sup>2</sup> [Compilation Automatique: Autotools, Qmake, Cmake, Scons](#page-25-0)

- [Les grandes classes d'approches](#page-25-0)
- [Mannuels: Autotools, Qmake, Cmake, Scons, Bjam](#page-27-0)
- <span id="page-3-0"></span>[Environnement intégrés: Kdevelop, Qtcreator, Eclipse, Anjuta, NetBeans](#page-32-0)

L'administration ou l'utilisation d'un dépôt de gestion de versions peut se faire au moyen des grandes commandes suivantes:

#### Création du dépôt.

- <u> $\bullet$  | Importation d'un projet existant!</u>
- Récupération d'un projet dans un dépôt.
- $\bullet$  Travail sur un projet  $(1)$ : (lédition, ajout de fichiers)
- Accession à une version particulière.
- Création d'une branche.
- $\bullet$  Travail sur un projet  $(2)$ : (suppression, renommage de fichier).

- $\bullet$  Concurrent Versions System (CVS): fondée en 1986 par Dick Grune Berliner
- Subversion (SVN): fondée en 2000 par l'entreprise CollabNet et distribué sous licence Apache
- GIT: créé en 2005 par Linus Torvalds (créateur de Linux)
- $\bullet$  Hig: créé en 2005 par Mackall (19 avril trois jours après GIT)

L'administration ou l'utilisation d'un dépôt de gestion de versions peut se faire au moyen des grandes commandes suivantes:

- Création du dépôt.
- Importation d'un projet existant.
- Récupération d'un projet dans un dépôt.
- · Travail sur un projet (1): (édition, ajout de fichiers
- Accession à une version particulière.
- Création d'une branche.
- $\bullet$  Travail sur un projet  $(2)$ : (suppression, renommage de fichier).

- $\bullet$  Concurrent Versions System (CVS): fondée en 1986 par Dick Grune Berliner
- Subversion (SVN): fondée en 2000 par l'entreprise CollabNet et distribué sous licence Apache
- GIT: créé en 2005 par Linus Torvalds (créateur de Linux)
- $\bullet$  Hig: créé en 2005 par Mackall (19 avril trois jours après GIT)

L'administration ou l'utilisation d'un dépôt de gestion de versions peut se faire au moyen des grandes commandes suivantes:

- Création du dépôt.
- Importation d'un projet existant.
- Récupération d'un projet dans un dépôt.
- $\bullet$  Travail sur un projet  $(1)$ : (édition, ajout de fichiers
- Accession à une version particulière.
- Création d'une branche.
- $\bullet$  Travail sur un projet  $(2)$ : (suppression, renommage de fichier).

- Concurrent Versions System (CVS): fondée en 1986 par Dick Grune Berliner
- Subversion (SVN): fondée en 2000 par l'entreprise CollabNet et distribué sous licence Apache
- GIT: créé en 2005 par Linus Torvalds (créateur de Linux)
- Hg: créé en 2005 par Mackall (19 avril trois jours après

L'administration ou l'utilisation d'un dépôt de gestion de versions peut se faire au moyen des grandes commandes suivantes:

- **Création du dépôt.**
- Importation d'un projet existant.
- Récupération d'un projet dans un dépôt.
- $\bullet$  Travail sur un projet  $(1)$ : (édition, ajout de fichiers).
- Accession à une version particulière.
- Création d'une branche.
- $\bullet$  Travail sur un projet  $(2)$ : (suppression, renommage de fichier).

- $\bullet$  Concurrent Versions System (CVS): fondée en 1986 par Dick Grune Berliner
- Subversion (SVN): fondée en 2000 par l'entreprise CollabNet et distribué sous licence Apache
- GIT: créé en 2005 par Linus Torvalds (créateur de Linux)
- Hg: créé en 2005 par Mackall (19 avril trois jours après

L'administration ou l'utilisation d'un dépôt de gestion de versions peut se faire au moyen des grandes commandes suivantes:

- **Création du dépôt.**
- Importation d'un projet existant.
- Récupération d'un projet dans un dépôt.
- $\bullet$  Travail sur un projet  $(1)$ : (édition, ajout de fichiers).
- Accession à une version particulière.
- Création d'une branche.
- $\bullet$  Travail sur un projet  $(2)$ : (suppression, renommage de fichier).

- Concurrent Versions System (CVS): fondée en 1986 par Dick Grune Berliner
- Subversion (SVN): fondée en 2000 par l'entreprise CollabNet et distribué sous licence Apache
- GIT: créé en 2005 par Linus Torvalds (créateur de Linux)
- HHg: créé en 2005 par Mackall (19 avril trois jours après

L'administration ou l'utilisation d'un dépôt de gestion de versions peut se faire au moyen des grandes commandes suivantes:

- **Création du dépôt.**
- Importation d'un projet existant.
- Récupération d'un projet dans un dépôt.
- $\bullet$  Travail sur un projet  $(1)$ : (édition, ajout de fichiers).
- Accession à une version particulière.
- Création d'une branche.
- $\bullet$  Travail sur un projet (2): (suppression, renommage de fichier)

- Concurrent Versions System (CVS): fondée en 1986 par Dick Grune Berliner
- Subversion (SVN): fondée en 2000 par l'entreprise CollabNet et distribué sous licence Apache
- GIT: créé en 2005 par Linus Torvalds (créateur de Linux)
- He: créé en 2005 par Mackall (19 avril trois jours après

L'administration ou l'utilisation d'un dépôt de gestion de versions peut se faire au moyen des grandes commandes suivantes:

- **Création du dépôt.**
- Importation d'un projet existant.
- Récupération d'un projet dans un dépôt.
- $\bullet$  Travail sur un projet  $(1)$ : (édition, ajout de fichiers).
- Accession à une version particulière.
- Création d'une branche.
- Travail sur un projet (2): (suppression, renommage de fichier).

- $\bullet$  Concurrent Versions System  $(CVS)$ : fondée en 1986 par Dick Gr Berliner
- Subversion (SVN): fondée en 2000 par l'entreprise CollabNet et distribué sous licence Apache
- GIT: créé en 2005 par Linus Torvalds (créateur de Linux)
- HHb: créé en 2005 bar Mackall (19 avril

L'administration ou l'utilisation d'un dépôt de gestion de versions peut se faire au moyen des grandes commandes suivantes:

- Création du dépôt.
- Importation d'un projet existant.
- Récupération d'un projet dans un dépôt.
- $\bullet$  Travail sur un projet  $(1)$ : (édition, ajout de fichiers).
- Accession à une version particulière.
- Création d'une branche.
- Travail sur un projet (2): (suppression, renommage de fichier).

- Concurrent Versions System (CVS): fondée en 1986 par Dick Grune et Brian Berliner
- Subversion (SVN): fondée en 2000 par l'entreprise CollabNet et distribué sous licence Apache
- GIT: créé en 2005 par Linus Torvalds (créateur de Linux)
- HHo: créé en 2005 bar Mak

L'administration ou l'utilisation d'un dépôt de gestion de versions peut se faire au moyen des grandes commandes suivantes:

- Création du dépôt.
- Importation d'un projet existant.
- Récupération d'un projet dans un dépôt.
- $\bullet$  Travail sur un projet  $(1)$ : (édition, ajout de fichiers).
- Accession à une version particulière.
- Création d'une branche.
- Travail sur un projet (2): (suppression, renommage de fichier).

- Concurrent Versions System (CVS): fondée en 1986 par Dick Grune et Brian Berliner
- · Subversion (SVN): fondée en 2000 par l'entreprise CollabNet et distribué sous licence Apache
- GIT: créé en 2005 par Linus Torvalds (créateur de
- Hg: créé en 2005 bar

L'administration ou l'utilisation d'un dépôt de gestion de versions peut se faire au moyen des grandes commandes suivantes:

- Création du dépôt.
- Importation d'un projet existant.
- Récupération d'un projet dans un dépôt.
- $\bullet$  Travail sur un projet  $(1)$ : (édition, ajout de fichiers).
- Accession à une version particulière.
- Création d'une branche.
- $\bullet$  Travail sur un projet (2): (suppression, renommage de fichier).

- Concurrent Versions System (CVS): fondée en 1986 par Dick Grune et Brian Berliner
- Subversion (SVN): fondée en 2000 par l'entreprise CollabNet et distribué sous licence Apache
- **GIT**: créé en 2005 par Linus Torvalds (créateur de Linux)
- Hg: créé en 2005 par Mackall (19 avril trois jours après GIT)

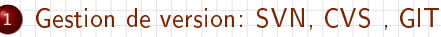

- [Les grandes commandes de base](#page-3-0)
- [Exemple avec SVN](#page-14-0)
- **[Exemple avec CVS](#page-19-0)**
- **[Exemple avec GIT](#page-21-0)**
- [Exemple avec Hg \(Mercurial\)](#page-23-0)

#### <sup>2</sup> [Compilation Automatique: Autotools, Qmake, Cmake, Scons](#page-25-0)

- [Les grandes classes d'approches](#page-25-0)
- [Mannuels: Autotools, Qmake, Cmake, Scons, Bjam](#page-27-0)
- <span id="page-14-0"></span>[Environnement intégrés: Kdevelop, Qtcreator, Eclipse, Anjuta, NetBeans](#page-32-0)

### Gestion avec SVN 1/4

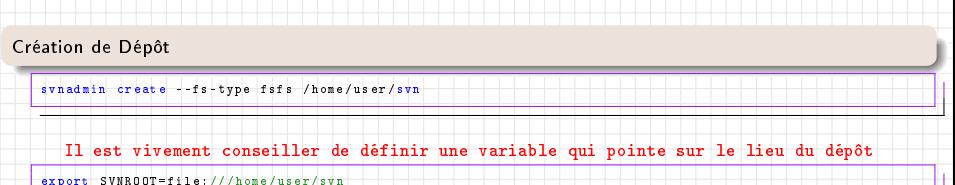

Observation de la structure du dépôt

svn ls \${ SVNROOT }

Observation des différentes modifications du dépôt

svn log \${SVNROOT}

Importation d'un projet existant dans une base

```
cd / path / to / project
//" Supprimer tous les fichiers binaire ou executables et importer "
svn import / path / to / project / ${ SVNROOT }/ project / trunk -m 'Initial import '
```
J.-B. Apoung (Paris XI) M2 IM 2012 7 / 32

## Gestion avec SVN 2/4

Récupérer un projet. On se Déplace dans le projet pour tout effacer avant la récupération d'une version

```
cd / path / to / project
//"On monte d'un cran "
cd ..
//"On efface le repertoire importer dans le depot"
rm -rf project
//"On recupere une fichier la version actuel du projet dans le depot "
svn checkout ${SVNROOT}
```
On peut lister le répertoire crée par la commande précédente

```
//"On peut lister le repertoire cree "
cd project
ls -a
svn info
```
### Travail avec un projet partie  $1$  : ajout de fichier

```
cd / path / to / project / trunk /
//" Suppose qu 'on cree un fichier "
touch MaClass . hpp et MaClass . cpp
//"On observe le contenu du reportoire avec "
svn status
cd / path / to / project / trunk /
svn add MaClass . hpp MaClass . cpp
//" Ajouter un commentaire a l'operation realisee "
svn commit -m " Ajout de MaClass et .... "
```
### Gestion avec SVN 3/4

### Creation d'une branche (ici avant-gui)

```
// "# Creation de branche dite avant - gui"
cd / path / to / project
// "# Les branche sont generalement placee dans un repertoire tags "
svn mkdir tags
// "# trunk etant le repertoire de travail "
// "# On le copie comme la version avant modification "
svn copy trunk/ tags/avant-gui
1/10 # Commit
svn commit -m " Tagged version before switching to gui " tags /
// "# Recuperation d'une branche "
cd / tmp /
svn checkout file :/// home / user / svn / project / tags /avant - gui
//"On peut lister le repertoire
cd project
ls -a
```
svn info

### Travail avec un projet partie 2 : de fichier

```
// "# Supposons vouloir supprimer le Makefile pour passer au "
cd / path / to / project / trunk / src
svn rm Makefile
svn add src . pro
// "# rempacer doc par html "
cd ..
svn rename html
// "# transmttre les mofifications "
svn commit -m 'Switched to qmake . Renamed doc -> html '
```
J.-B. Apoung (Paris XI) M2 IM 2012 9 / 32

### D'autres commandes

- **revert** annule toutes les modifications dans le répertoire courant.
- **· update** met à jour les fichiers du répertoire relativement aux modifications soumise.
- o diff affiche les différences entre les fichiers du répertoire courant et ceux de la dernière version transmis au dépôt.

Acceder à la doc de ces commande avec svn help nom\_de\_commande

### Travailler sur une machine distante

```
Il suffit de remplacer
SVNROOT=file:///home/svn/ par
SVNROOT = svn+ssh://url.of.desktop/home/user/svn
```
### Gestion de version: SVN, CVS, GIT

- [Les grandes commandes de base](#page-3-0)
- [Exemple avec SVN](#page-14-0)
- [Exemple avec CVS](#page-19-0)
- **[Exemple avec GIT](#page-21-0)**
- [Exemple avec Hg \(Mercurial\)](#page-23-0)

#### <sup>2</sup> [Compilation Automatique: Autotools, Qmake, Cmake, Scons](#page-25-0)

- [Les grandes classes d'approches](#page-25-0)
- [Mannuels: Autotools, Qmake, Cmake, Scons, Bjam](#page-27-0)
- <span id="page-19-0"></span>[Environnement intégrés: Kdevelop, Qtcreator, Eclipse, Anjuta, NetBeans](#page-32-0)

## Gestion avec CVS

- CVS : Current Version System. Fondée en 1986, par Dick Grune et Brian Berliner.
- <http://www.nongnu.org/cvs/>

### **Exercice**

Retrouver l'équivalent les commandes ci-dessus, pour l'outil CVS

### Gestion de version: SVN, CVS, GIT

- [Les grandes commandes de base](#page-3-0)
- [Exemple avec SVN](#page-14-0)
- **[Exemple avec CVS](#page-19-0)**
- **•** [Exemple avec GIT](#page-21-0)
- [Exemple avec Hg \(Mercurial\)](#page-23-0)

#### <sup>2</sup> [Compilation Automatique: Autotools, Qmake, Cmake, Scons](#page-25-0)

- [Les grandes classes d'approches](#page-25-0)
- [Mannuels: Autotools, Qmake, Cmake, Scons, Bjam](#page-27-0)
- <span id="page-21-0"></span>[Environnement intégrés: Kdevelop, Qtcreator, Eclipse, Anjuta, NetBeans](#page-32-0)

## Gestion avec GIT

- C'est un outil de gestion de version efficace et facile d'utilisation
- Page web http://git-scm.com/
- Prise en main rapide <http://gitref.org/creating/>
- Consulter la FAQ <https://git.wiki.kernel.org/index.php/GitFaq>

### **Exercice**

Retrouver l'équivalent des commandes de base ci-dessus, pour l'outil GIT.

### Gestion de version: SVN, CVS, GIT

- [Les grandes commandes de base](#page-3-0)
- [Exemple avec SVN](#page-14-0)
- **[Exemple avec CVS](#page-19-0)**
- **[Exemple avec GIT](#page-21-0)**
- **[Exemple avec Hg \(Mercurial\)](#page-23-0)**

#### <sup>2</sup> [Compilation Automatique: Autotools, Qmake, Cmake, Scons](#page-25-0)

- [Les grandes classes d'approches](#page-25-0)
- [Mannuels: Autotools, Qmake, Cmake, Scons, Bjam](#page-27-0)
- <span id="page-23-0"></span>[Environnement intégrés: Kdevelop, Qtcreator, Eclipse, Anjuta, NetBeans](#page-32-0)

# Gestion avec Hg

- C'est un outil de gestion de version efficace et facile d'utilisation
- Page web[:http://mercurial.selenic.com/](http://mercurial.selenic.com/)
- Prise en main rapide : <http://mercurial.selenic.com/quickstart/>
- Consulter la page Wiki <http://mercurial.selenic.com/wiki/>

### **Exercice**

Retrouver l'équivalent des commandes de base ci-dessus, pour l'outil Hg.

#### Gestion de version: SVN, CVS GIT

- [Les grandes commandes de base](#page-3-0)
- [Exemple avec SVN](#page-14-0)
- **[Exemple avec CVS](#page-19-0)**
- **[Exemple avec GIT](#page-21-0)**
- [Exemple avec Hg \(Mercurial\)](#page-23-0)

### <sup>2</sup> [Compilation Automatique: Autotools, Qmake, Cmake, Scons](#page-25-0)

- [Les grandes classes d'approches](#page-25-0)
- <span id="page-25-0"></span>[Mannuels: Autotools, Qmake, Cmake, Scons, Bjam](#page-27-0)
- [Environnement intégrés: Kdevelop, Qtcreator, Eclipse, Anjuta, NetBeans](#page-32-0)

### Les grandes classes d'approches

- Une approche manuelle utilisant par exemple terminal (Autotools, Qmake, Cmake, Scons, Bjam)
- Une approche basée sur des environnements intégrés (Kdevelop, Qtcreator, Eclipse, Anjuta, NetBeans)

#### <sup>1</sup> [Gestion de version: SVN, CVS , GIT](#page-2-0)

- [Les grandes commandes de base](#page-3-0)
- [Exemple avec SVN](#page-14-0)
- **[Exemple avec CVS](#page-19-0)**
- **[Exemple avec GIT](#page-21-0)**
- [Exemple avec Hg \(Mercurial\)](#page-23-0)

#### <sup>2</sup> [Compilation Automatique: Autotools, Qmake, Cmake, Scons](#page-25-0)

- [Les grandes classes d'approches](#page-25-0)
- [Mannuels: Autotools, Qmake, Cmake, Scons, Bjam](#page-27-0)
- <span id="page-27-0"></span>[Environnement intégrés: Kdevelop, Qtcreator, Eclipse, Anjuta, NetBeans](#page-32-0)

### Si l'on dispose de l'outil GNU appelé autoproject

Si l'on dispose de autoproject, l'utiliser en ligne de commande et répondre aux questions posées afin de générer un squelette de projet.

### Si l'on ne dispose pas de autoproject

- Exécuter autoscan et renommer configure.scan en configure.ac et y ajouter après AC\_INIT la ligne AM\_INIT\_AUTOMAKE.
- Exécuter autoheader pour générer config.h.in .
- Rendre le code portable en modifiant si possible config.h.in 0
- $\bullet$ Créer le fichier Makefile am et le remplir à votre guise.
- Exécuter automake -add-missing
- Exécuter aclocal
- Exécuter autoconf
- Exécuter configure puis make

### **Applications**

Voir en séance de TP

## Génération de librairie dynamique avec Autotools

Les fichiers à modifier: configure.ac, Makefile.am (on fournit aussi une interface pour pkg-config)

### configure.ac

- Ajouter, AC\_CONFIG\_MACRO\_DIR([m4]) avant AM\_INIT\_AUTOMAKE
- **•** Remplacer AC\_RANDLIB par AC\_PROG\_LIBTOOL suivi de AC\_PROG\_INSTALL
- Ajouter dans le champ AC\_CONFIG\_FILES le fichier pour pkg-config (ex. mirabelle\_dg.pc)

### Makefile.am

```
Ajouter les lignes:<br>pkgconfigdir = \frac{1}{2}(libdir)/pkgconfig
pkgconfig DATA = mirabelle dg.pc pkgconfig DATA: config.status
DISTCLEANFILES = mirabelle dg.pc \rightarrow si l'on souhaite utiliser pkgconfig
ACLOCAL AMFLAGS = \square m4
```
→ si l'on souhaite utiliser pkgconfig<br>→ si l'on souhaite utiliser pkgconfig pkgconfig DATA: config.status −→ si l'on souhaite utiliser pkgconfig<br>EXTRA DIST = mirabelle dg.pc.in − → si l'on souhaite utiliser pkgconfig  $\longrightarrow$  si l'on souhaite utiliser pkgconfig

```
Remplacer dans les Makefile.am de chaque sous-répertoire l'instruction
lib LIBRARIES = libxxx.a par
lib<sup>-</sup>LTLIBRARIES = libxxx.la et
libxxx_a_SOURCES par
libxxx_la_SOURCES
```
## Génération de librairie dynamique 2/2

Exemple de fichier pour pkg-config

#### mirabelle\_dg.pc.in

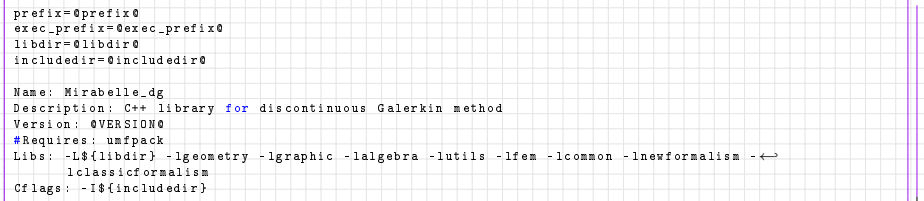

## Compilation automatique avec **boost.build**

Boost <http//:www.boost.org> est une collection de librairies utiles pour le développement d'applications en  $C++$ .

Boost fournit aussi un outil de compilation automatique: boost.build Pour compiler du code présent dans le fichier essai.cpp, il faut :

**O** Créer un fichier JamRoot

#### fichier: Jamroot.jam

```
exe essai : essai . cpp : < variant > release ;
```
**2** Exécuter bjam ou b2 sur ce fichier

```
chemin / vers - bjam / b2 - sBOOST_ROOT = ccd / home / apoung /MC - 2010 - 2011/ teaching / MC - 2011 - 2012/←
       genielogiciel / semaine2 / cours
```
#### <sup>1</sup> [Gestion de version: SVN, CVS , GIT](#page-2-0)

- [Les grandes commandes de base](#page-3-0)
- [Exemple avec SVN](#page-14-0)
- **[Exemple avec CVS](#page-19-0)**
- **[Exemple avec GIT](#page-21-0)**
- **•** Exemple avec Hig (Mercurial)

#### <sup>2</sup> [Compilation Automatique: Autotools, Qmake, Cmake, Scons](#page-25-0)

- [Les grandes classes d'approches](#page-25-0)
- [Mannuels: Autotools, Qmake, Cmake, Scons, Bjam](#page-27-0)
- <span id="page-32-0"></span>[Environnement intégrés: Kdevelop, Qtcreator, Eclipse, Anjuta, NetBeans](#page-32-0)

## Importer un projet sous eclipse-CDT

### Changer le type de perspective

Cliquer sur window -> Open perspective -> Others et choisir  $C/C++$  et valider

### Charger un projet (il est supposer se reposer sur un Makefile)

- $\bullet$  File  $\gt$  New  $\gt$  C++ Project
- Donner un nom de projet et dans Project type: sélectionner Empty Project ۰
- Pour Location cliquer sur Browse et se reporter au répertoire où se trouve le code.

### Ajouter l'exécutable

- **O** Cliquer sur Run
- **Sélectionner Run Configuration**
- Choisir  $C/C++$  Application puis New. ۰
- Remplacer Default par Use Active. Utiliser Browse pour sélectionner le projet 0
- Remplir C/C++ Application en utilisant Browse pour sélectionner l'exécutable. Puis fermer la fenêtre.

# Importation d'un projet SVN a partir de Anjuta

Il faut au préalable activer SVN à l'aide

 $E$ dition  $\rightarrow$  Préférences  $\rightarrow$  Général- $\rightarrow$ Greffons installés

puis cocher la case subversion.

Portage de projet depuis le dépôt

Il faut suivre les étapes suivantes:

- Lancer anjuta
- Sélectionner Nouveau -> Fichier basé sur les sources existants
- $\bullet$  Donner le nom du fichier et cocher l'option Importer à partir d'un système de gestion de versions
- **.** Dans le champ **Emplacement**, indiquer le chemin vers le projet dans la base (par exemple file:///path/to/svn/projet)

puis choisir dans le menu déroulant, l'option subversion

**• Cliquer sur l'onglet Importer qui est maintenant actif.** 

Utilisation (accéder au journal de fichiers)

Vous pouvez cliquer sur Journal de Subversion pour observer le journal des fichiers du dossier.

<span id="page-34-0"></span>

## Importation d'un projet SVN a partir de qtcreator

#### Portage de projet depuis le dépôt

Il faut suivre les étapes suivantes:

- **•** Lancer gtcreator
- Sélectionner Fichier->Nouveau fichier ou projet
- Choisir l'option Gestion de versions -> Checkout Subversion
- Dans le champ Dépôt, indiquer le chemin vers le projet dans la base (par exemple file:///path/to/svn/projet) puis cliquer sur Parcourir pour rentrer le lieu où mettre le dossier projet.
- · Cliquer sur Suivant. La récupération est donc effectuée.
- **Cliquer sur Terminer.**
- Si le projet n'est un projet qmake (contient un fichier \*.pro) ou cmake (contient CMakeLists.txt) il y'aura un échec.

## Importation d'un projet SVN a partir de eclipse

## Autoriser des commentaires Doxygen dans Eclipse

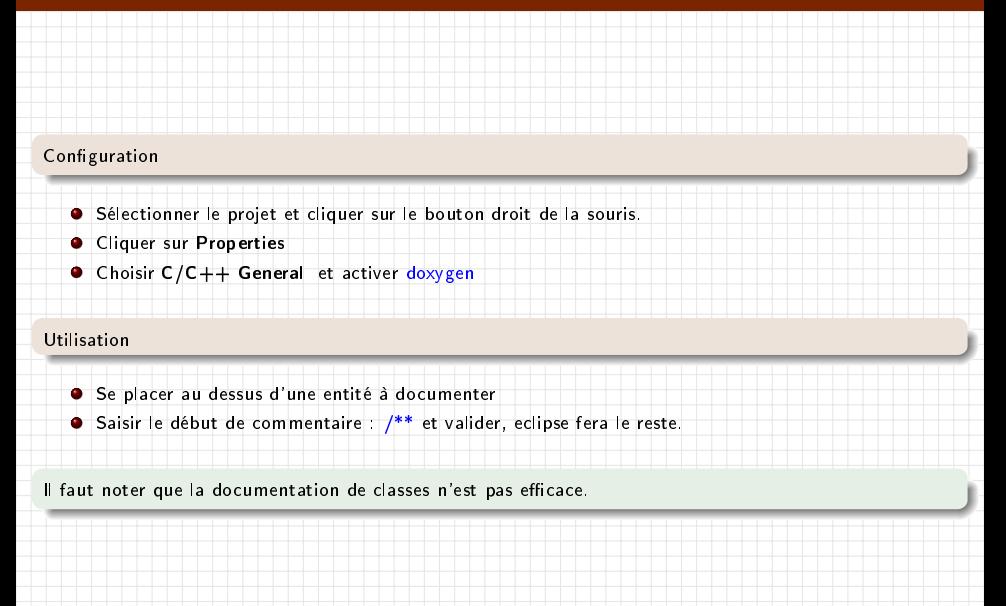

## Intégration automatique de Doxygen à Qtcreator

Le script suivant récupère qtcreator sur la toile, le compile et l'installe; puis télécharge un plugging doxygen (qtcreator-doxygen) le compile et l'installe et le rend accessible à qtcreator.

```
1 #!/bin/sh #"written by JB APOUNG jean-baptiste apoung@math.u-psud fr<br>2 # "Wettre ici la function regenerate doxygen pro() wois ci dessous"
 2 # " Mettre ici la function regenerate_doxygen_pro () vois ci dessous "
                                3 # ###################################################
 4 | ## "qtcreator part"<br>5 | ###################
  5 # ###################################################
6 echo " Enter the working directory :" ;
 7 \text{rm} -rf qtcreator 1.3.1. orig. tar.gz*;<br>8 echo " fetching for the otcreator com
 8 echo " fetching for the qucreator cource" ;<br>9 weet http://ftp.de.debian.org/debian/pool/m
       wget http://ftp.de.debian.org/debian/pool/main/q/qtcreator/qtcreator_1.3.1. orig.tar.gz . ;
10 echo " unpacking qt_creator version 1.3.1";<br>11 tar -zxvf otcreator 1.3.1.orig.tar.gz;
11 tar - zxvf qtcreator_1.3.1. orig. tar.gz;<br>12 echo "creating the build directory";
12 echo " creating the build directory";<br>13 mkdir gtcreator-1.3.1 build
13 mkdir qtcreator-1.3.1 build:<br>14 cd gtcreator-1.3.1 build:
14 cd qtcreator -1.3.1 build;<br>15 echo "Compiling " ;
       echo " Compiling " ;
16 qmake ../qtcreator-1.3.1/qtcreator.pro ;<br>17 make -18 ;
17 make -j8 ;<br>18 ####################
18 # ###################################################
19 \frac{*** \text{ "qtoreator-doxygen" part"}}{********************}20 # ###################################################
21 echo " feching for the the qtcreator-doxygen ";<br>22 syn co.http://syn.kofee.org/syn/gtcreator-doxygen
22 svn co http://svn.kofee.org/svn/qtcreator-doxygen/trunk@20 qtcreator-doxygen<br>23 cd qtcreator-doxygen;
       cd qtcreator-doxygen;
24 echo " changing the required version 1.3.0 to 1.3.1";
25 sed -e \frac{1}{5} / 1.3.0/1.3.1/<sup>3</sup>
26 < Doxygen . pluginspec > Doxygen . pluginspec2 ;
27 / bin/mv Doxygen.pluginspec2 Doxygen.pluginspec ;
28 echo "performing appropriate replacement in the doxygen.pro";
29 regenerate_doxygen_pro; #"this is a call to function"
30 echo "generatint the Makefile";
31 qmake - makefile;
32 echo "running the make script";<br>33 make -18:
       make - i8 ;
```
## Intégration automatique de Doxygen à Qtcreator

La fonction regenerate doxygen pro appellée ci-dessus (1/2)

```
regenerate_doxygen_pro () {
echo "TEMPLATE = 1\text{fb} " > doxygen.pro ;
echo " TARGET = Doxygen " >> doxygen . pro ;
echo "DEFINES += DOXYGEN LIBRARY" >> doxygen.pro ;
echo "PROVIDER = Kofee">> doxygen.pro ;
# Define QTC SOURCE DIR to the location of Qt Creator
# sources (i.e: ~/ dev / qtcreator / qt - creator - src /)
echo "unix: QTC_SOURCE_DIR =../../ qtcreator -1.3.1/ " >> doxygen. pro ;
#/ home / kofee / dev / qtcreator / qt - creator -1.3.0/
echo "win32: QTC_SOURCE_DIR = C:/ Qt/ dev /qt - creator -1.3.0/ " >> doxygen . pro ;
echo "IDE_SOURCE_TREE =\$\$QTC_SOURCE_DIR" >> doxygen . pro ;
# Define QTC_BUILD_DIR to the location of Qt Creator
# build dir for the plugin (i.e ~/ dev / qtcreator / doxygen /)
echo "unix : QTC_BUILD_DIR =../. ">> doxygen . pro ;
#/ home / kofee / dev / qtcreator / qtcreator - doxygen /
echo "win32:0TC_BUILD_DIR = C:/0t/ dev/ qtcreator - doxygen /" >> doxygen . pro ;
echo "IDE_BUILD_TREE = \$\$QTC_BUILD_DIR">> doxygen.pro ;
echo " DESTDIR =../ lib / qtcreator / plugins /\$\$( PROVIDER )" >> doxygen . pro ;
echo "unix: LIBS += -L.../lib/qtcreator \ ">> doxygen.pro ;
echo "-L ../ lib / qtcreator / plugins / Nokia \ " >> doxygen . pro ;
echo "-L/usr/lib/qt4" >> doxygen.pro ;
echo "win32:LIBS += -LC:/Qt/4.6.0/lib \ ">> doxygen.pro ;
echo "-LC :/ Qt/ dev /qt - creator -1.3.0/ lib / qtcreator / plugins / Nokia \ " >> doxygen . pro ;
echo "-LC :/ Qt/ dev /qt - creator -1.3.0/ lib / qtcreator " >> doxygen . pro ;
echo " include ( \$\ $IDE_SOURCE_TREE / src / qtcreatorplugin .pri ) " >> doxygen . pro ;
echo "include ( \$\$IDE_SOURCE_TREE / src / plugins / coreplugin / coreplugin . pri ) ">> doxygen . pro
echo "include ( \$\$IDE_SOURCE_TREE / src / plugins / texteditor / texteditor . pri ) ">> doxygen . pro ;
echo "include ( \$\$IDE_SOURCE_TREE/src/plugins/cppeditor/cppeditor.pri ) ">> doxygen.pro ;
echo "HEADERS += doxygenplugin .h \ ">> doxygen .pro ;
echo "doxygen_global .h \ ">> doxygen .pro ;
echo " doxygenconstants .h \ " >> doxygen . pro ;
echo "doxygen h \ ">> doxygen .pro ;
echo "doxygensettings.h \ ">> doxygen.pro ;
```
## Intégration automatique de Doxygen à Qtcreator

La fonction regenerate doxygen pro suite (2/2)

```
echo " doxygensettingswidget .h \ " >> doxygen . pro ;
echo "doxygensettingsstruct.h ">> doxygen.pro :
echo " SOURCES += doxygenplugin .cpp \ " >> doxygen . pro ;
echo "doxygen.cpp \ ">> doxygen.pro ;
echo "doxygensettings.cpp \ ">> doxygen.pro ;
echo "doxygensettingswidget.cpp \ ">> doxygen.pro ;
echo " doxygensettingsstruct . cpp " >> doxygen . pro ;
echo " FORMS += doxygensettingswidget .ui " >> doxygen . pro ;
echo " OTHER_FILES += Doxygen . pluginspec " >> doxygen . pro ;
echo "INCLUDEPATH += \$\$QTC_SOURCE_DIR/src \ ">> doxygen . pro ;
echo "\$\$QTC SOURCE DIR/src/plugins \ ">> doxygen .pro ;
echo "\$\$QTC_SOURCE_DIR/src/libs \ ">> doxygen .pro ;
echo "\$\$QTC_SOURCE_DIR/src/libs/cplusplus \ ">> doxygen .pro ;
echo "\$\ $QTC_SOURCE_DIR / src / libs / extensionsystem \ " >> doxygen . pro ;
echo "\$\$QTC_SOURCE_DIR/src/libs/utils \ ">> doxygen.pro ;
echo "\$\$QTC_SOURCE_DIR/src/shared \ ">> doxygen.pro ;
echo "\$\ $QTC_SOURCE_DIR / src / shared / cplusplus " >> doxygen . pro ;
echo " message ( QTC_SOURCE_DIR =\$\ $QTC_SOURCE_DIR ) " >> doxygen . pro ;
echo " message ( IDE_SOURCE_TREE =\$\ $IDE_SOURCE_TREE ) " >> doxygen . pro ;
echo " message ( QTC_BUILD_DIR =\$\ $QTC_BUILD_DIR ) " >> doxygen . pro ;
echo " message ( IDE_BUILD_TREE =\$\ $IDE_BUILD_TREE ) " >> doxygen . pro ;
echo "message (DESTDIR =\$\$DESTDIR) ">> doxygen.pro ;
echo "message (Good luck with make... :-D) ">> doxygen.pro ;
}
```
O Une fois installé lancer qtcreator et vérifier que le pluging doxygen est chargé:  $Aide > A$  propos de plugings

O Ouvrer un fichier, se placer après une déclaration de fonction et exécuter Ctrl-Maj-F3.